### **INTENTIONET** YOUR NETWORK. EXACTLY AS YOU INTENDED.

# Batfish: Make BGP route-leaks history

**February 2020**

**Samir Parikh samir@intentionet.com**

www.intentionet.com

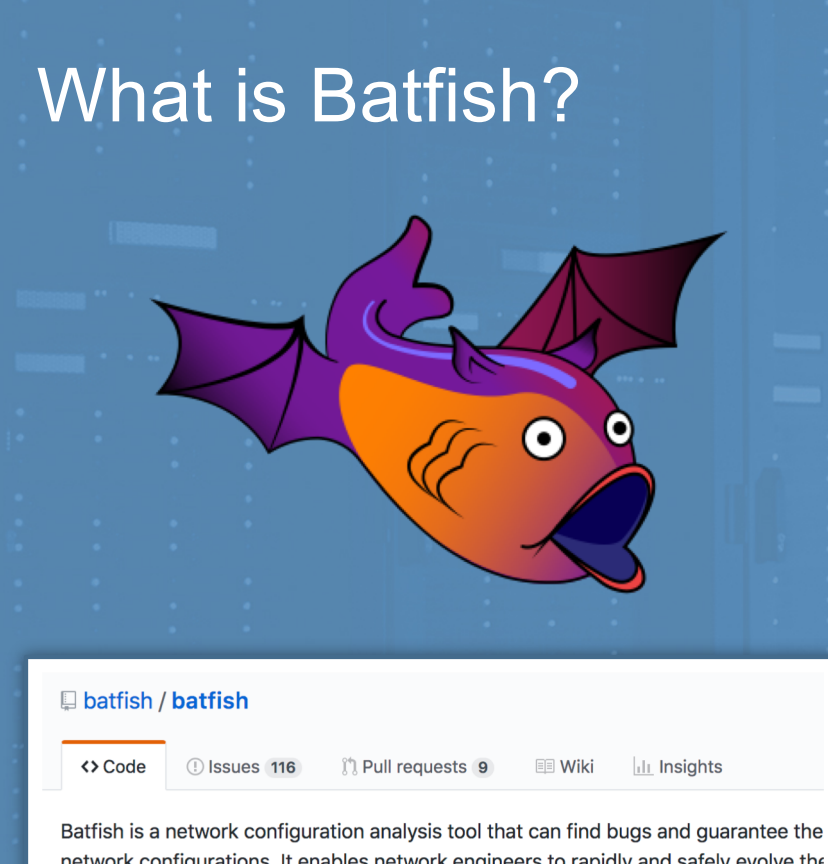

network configurations. It enables network engineers to rapidly and safely evolve the security breaches. http://www.batfish.org

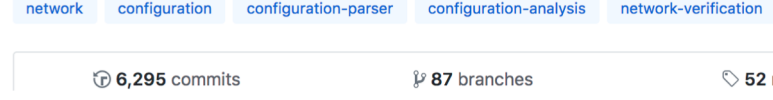

Pre-deployment network validation solution

Started as a Microsoft Research project in 2012

- Open sourced in 2014 (Apache 2.0)
- Contributors from Intentionet, BBN, Colgate University, Microsoft, Princeton, UCLA, USC, …

Used by many Fortune 500 companies

# How It Works

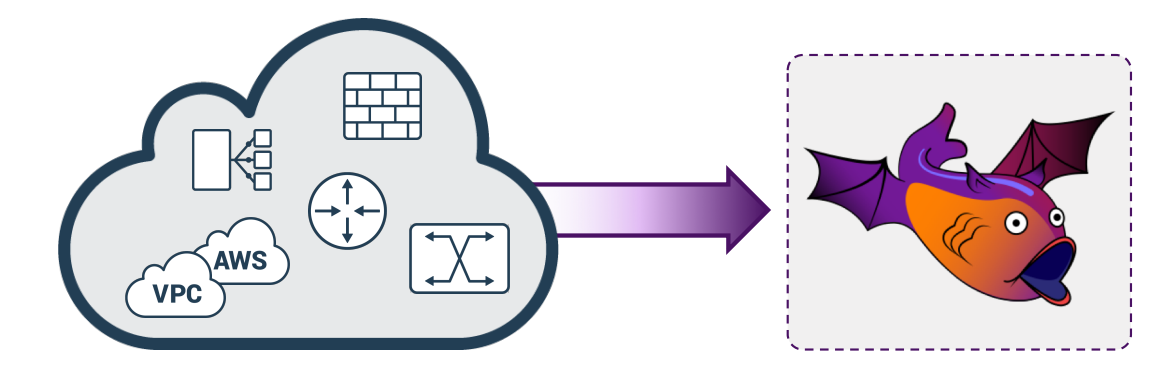

### How It Works

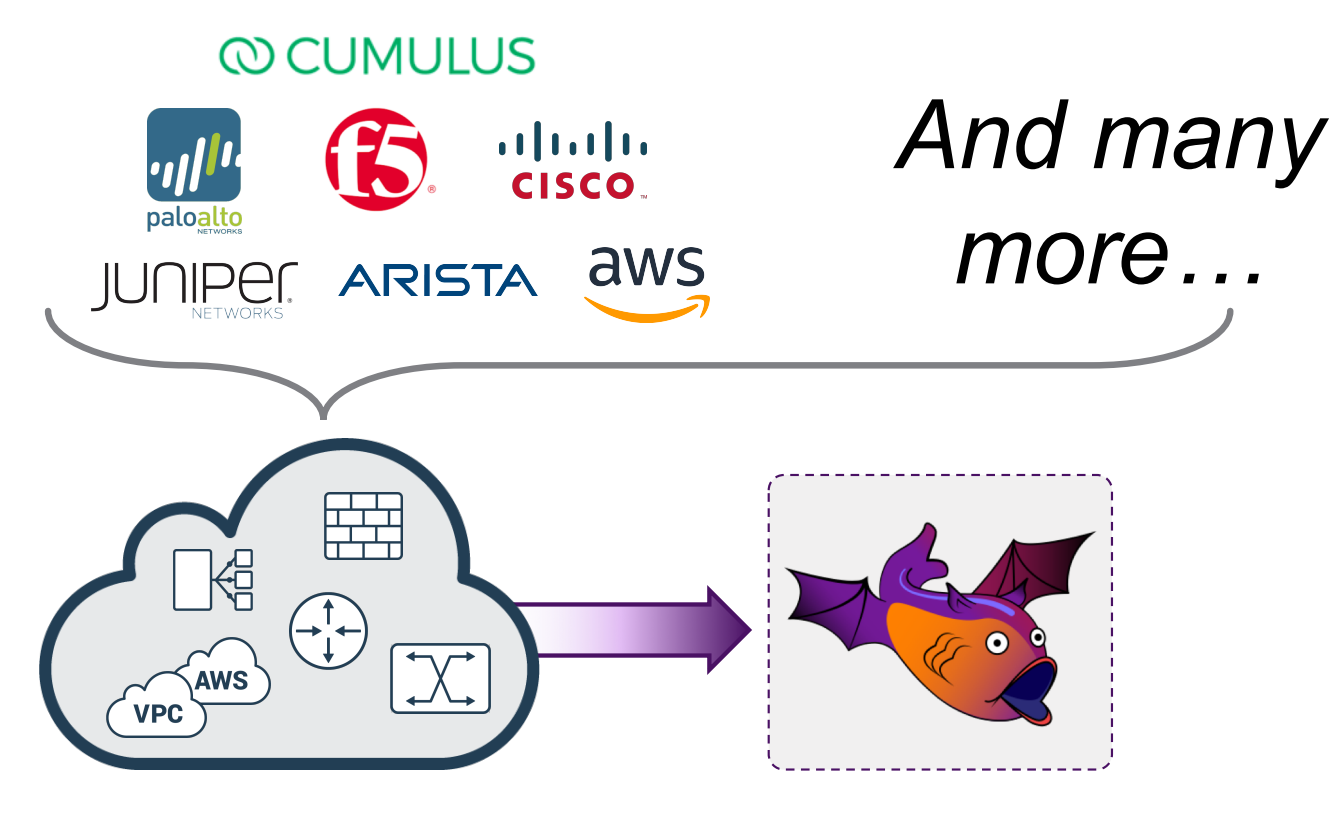

### How It Works

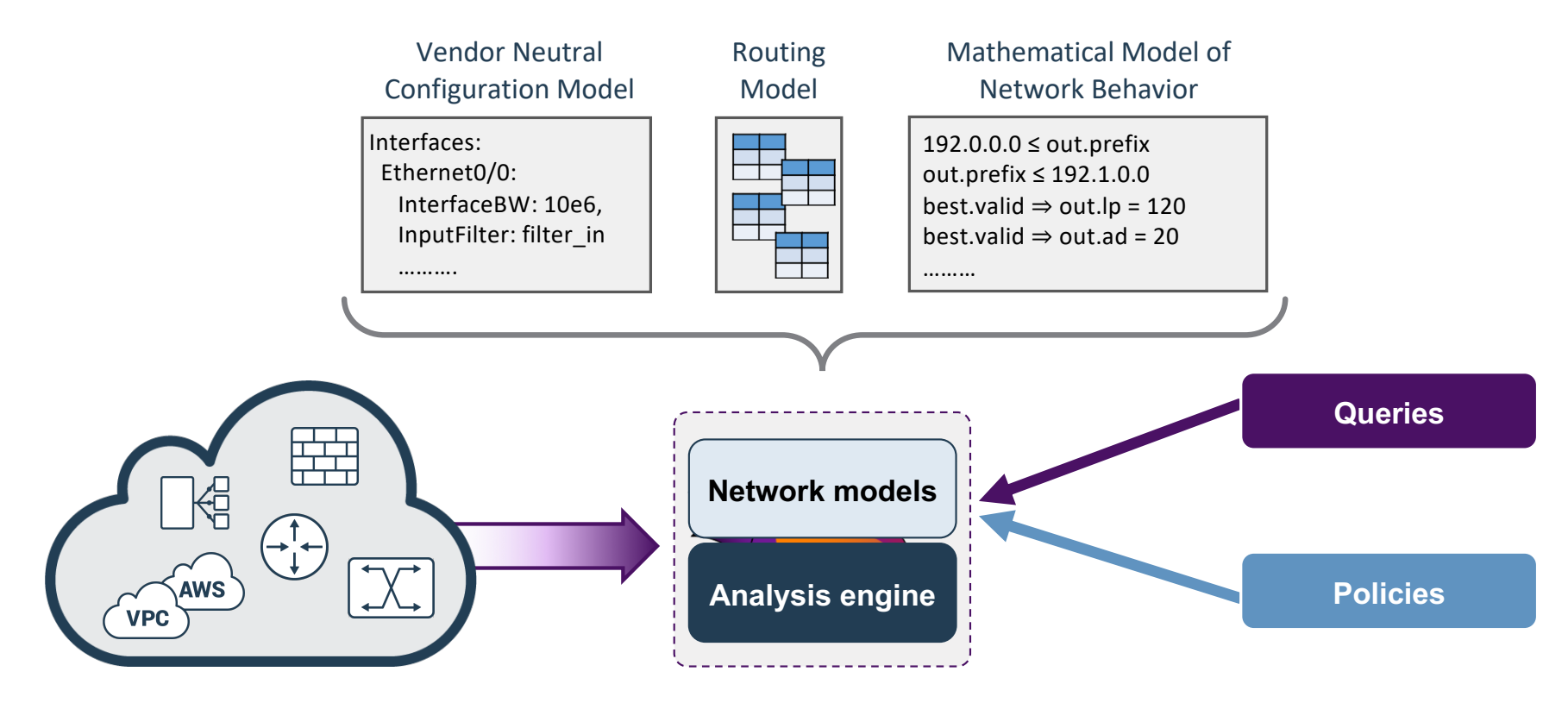

# Batfish Policies and Queries

### Configuration Audit

#### • Are all devices compliant with site standards?

• Are all protocol sessions (BGP, IPsec, MLAG, …) compatible?

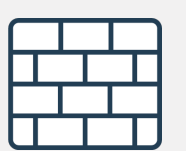

- Is my firewall protecting sensitive services?
- What is the impact of this ACL change?

### Route and Forwarding Analysis

- 
- Is my network redundant?
- What happens if I change this route policy?

### Comprehensive Reachability Analysis

Comprehensive Firewall/ACL Analysis

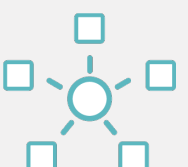

- Can any flow violate cross-site isolation?
- Is the DNS server accessible from anywhere?

Live Demonstrations

- 1) Leverage Batfish for continuous configuration validation
- 2) Analyze a change to a routing policy
- 3) Identify and prevent potential route-leak

### DEMO #1 - Continuous configuration validation

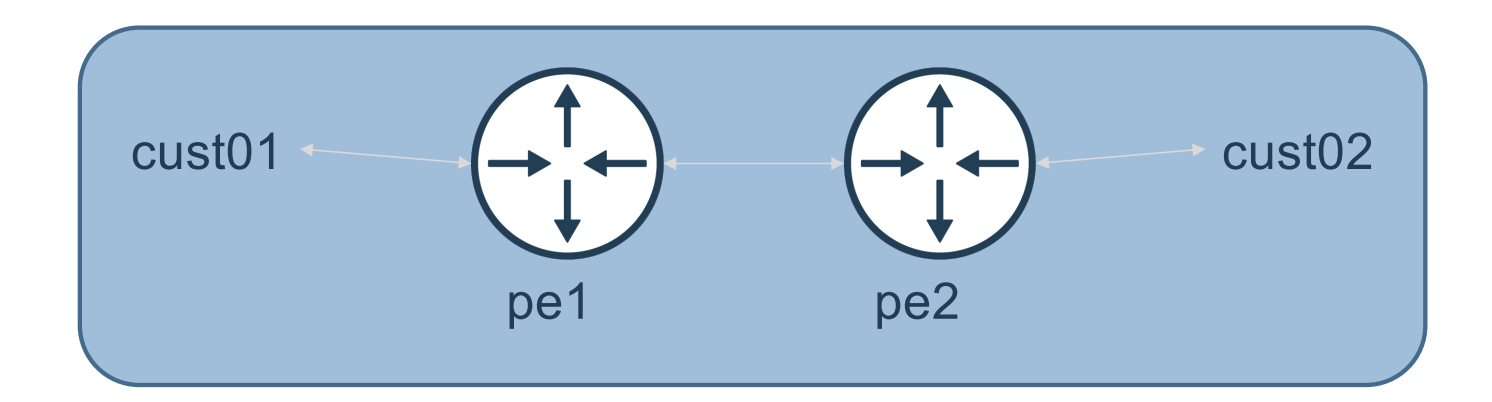

# DEMO #1 – Continuous configuration validation

- This demo uses Batfish to build an test suite for multi-vendor configuration validation
- Tests inspired by MANRS guidelines [https://github.com/manrs-tools/MANRS-validato](https://github.com/manrs-tools/MANRS-validator)r

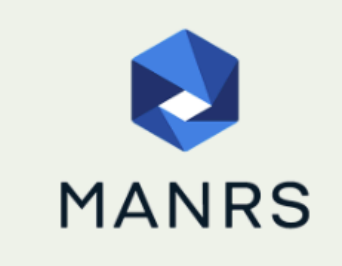

Mutually Agreed Norms for Routing Security (MANRS) is a global initiative, supported by the Internet Society, that provides crucial fixes to reduce the most common routing threats.

# DEMO #1 – Continuous configuration validation

### **Vendor agnostic policies**

### **Example**

Ensure all customer BGP sessions have an input policy

**INTENTIONET** 

**def test\_customer\_bgp\_session\_input\_policy(bf, customer\_list):** *"""Ensure all customer BGP peering sessions have INPUT policy configured"""* bf.asserts.current\_assertion = 'Assert all customer BGP sessions have input route policy'

nodes = [] *# determine the list of peering nodes which need to be evaluated* for customer in customer\_list: nodes.append(customer['Node']) nodespec = ','.join(nodes)

*# retrieve the BGP session configuration for all peers on the peering nodes* df = bf.q.bgpPeerConfiguration(nodes=nodespec).answer().frame() bad peers in  $=$  []

```
for customer in customer_list:
# check the BGP session configuration for specific peers and 
# extract input routing policy
iPol = df(df'Node'] == customer['Node']) &(df['Remote_IP'] == customer['Remote_IP'])]['Import_Policy']
if len(iPol.iloc[0]) == 0:
   bad_peers_in.append(f"{customer['Node']}:{customer['Remote_IP']}")
```
**test = (len(bad\_peers\_in) == 0)**

### DEMO #2 - Test a routing policy change

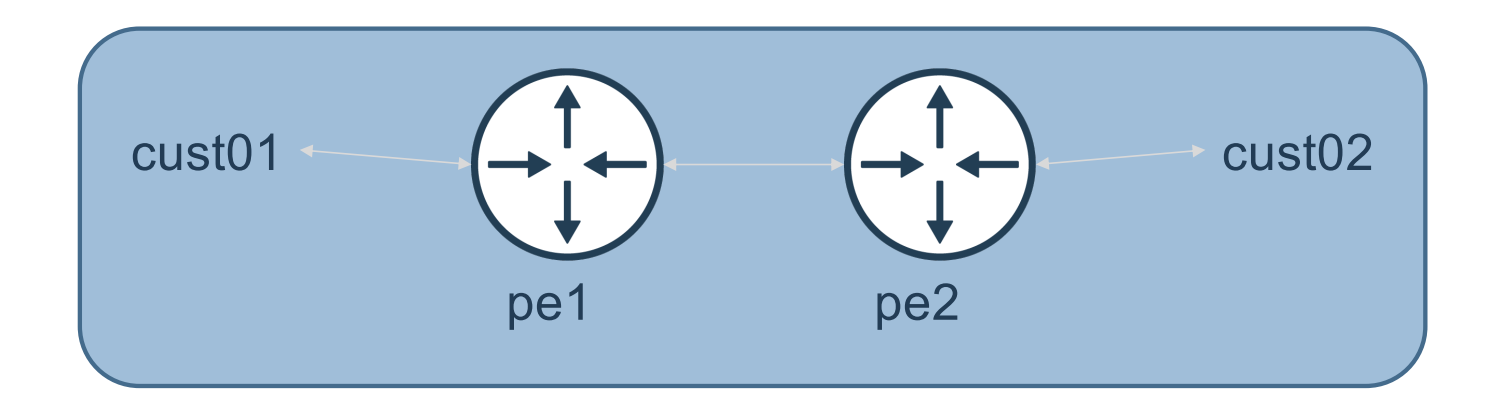

# DEMO #2 – Test a routing policy change

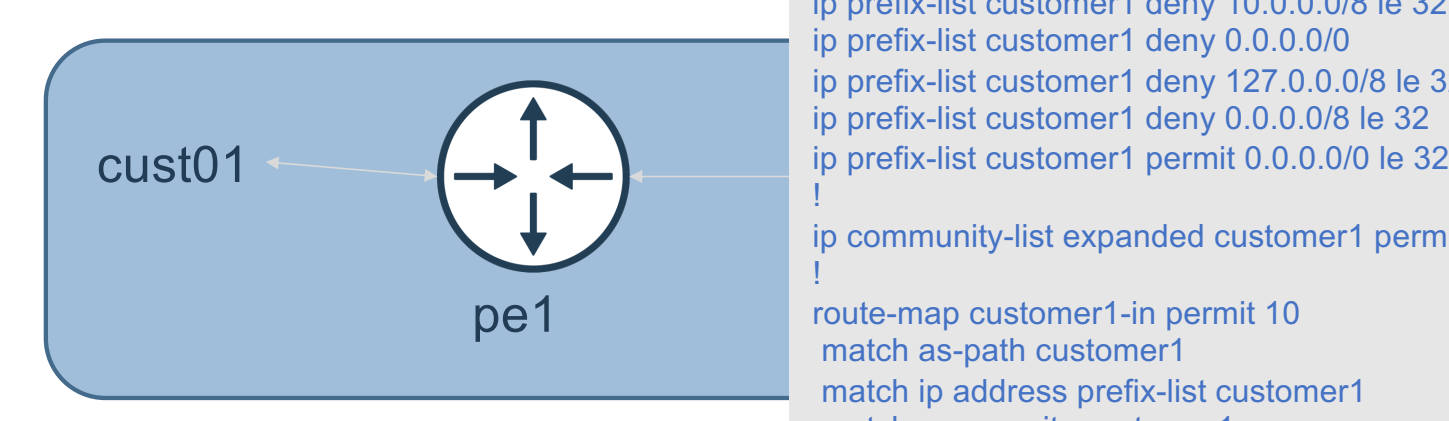

#### **PE Input policy for cust01**

!

!

!

!

ip as-path access-list customer1 permit ^609

ip prefix-list customer1 deny 10.0.0.0/8 le 32 ip prefix-list customer1 deny 0.0.0.0/0 ip prefix-list customer1 deny 127.0.0.0/8 le 32 ip prefix-list customer1 deny 0.0.0.0/8 le 32

ip community-list expanded customer1 permit  $609$ :<sup>\*</sup>

pe1 **pediate and peak of the set of the permit 10** match as-path customer1 match ip address prefix-list customer1 match community customer1 set community 609:1

route-map customer1-in deny 20

# DEMO #2 – Test a routing policy change

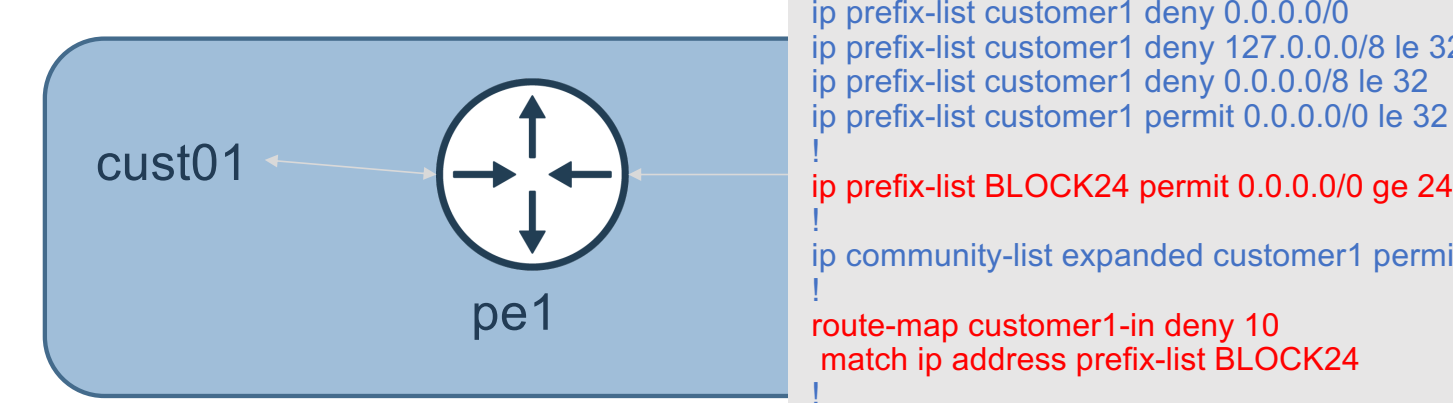

#### **INTENTIONET**

#### **Update policy to block /24 prefixes**

!

!

!

ip as-path access-list customer1 permit ^609

ip prefix-list customer1 deny 10.0.0.0/8 le 32 ip prefix-list customer1 deny 0.0.0.0/0 ip prefix-list customer1 deny 127.0.0.0/8 le 32 ip prefix-list customer1 deny 0.0.0.0/8 le 32 ip prefix-list customer1 permit 0.0.0.0/0 le 32

### !

ip community-list expanded customer1 permit  $609$ :<sup>\*</sup>

match ip address prefix-list BLOCK24 !

route-map customer1-in permit 20 match as-path customer1 match ip address prefix-list customer1 match community customer1 set community 609:1 additive

! route-map customer1-in deny 30

# DEMO #2 – Test a routing policy change

### **Process to analyze routing policy change**

- 1) Collect **BGP-Adj-RIB-In** for peer in question
- 2) Upload snapshot with current and proposed policy to Batfish
- 3) Compare Batfish routing policy evaluation between current and proposed policy

### DEMO #3 - Prevent a route-leak

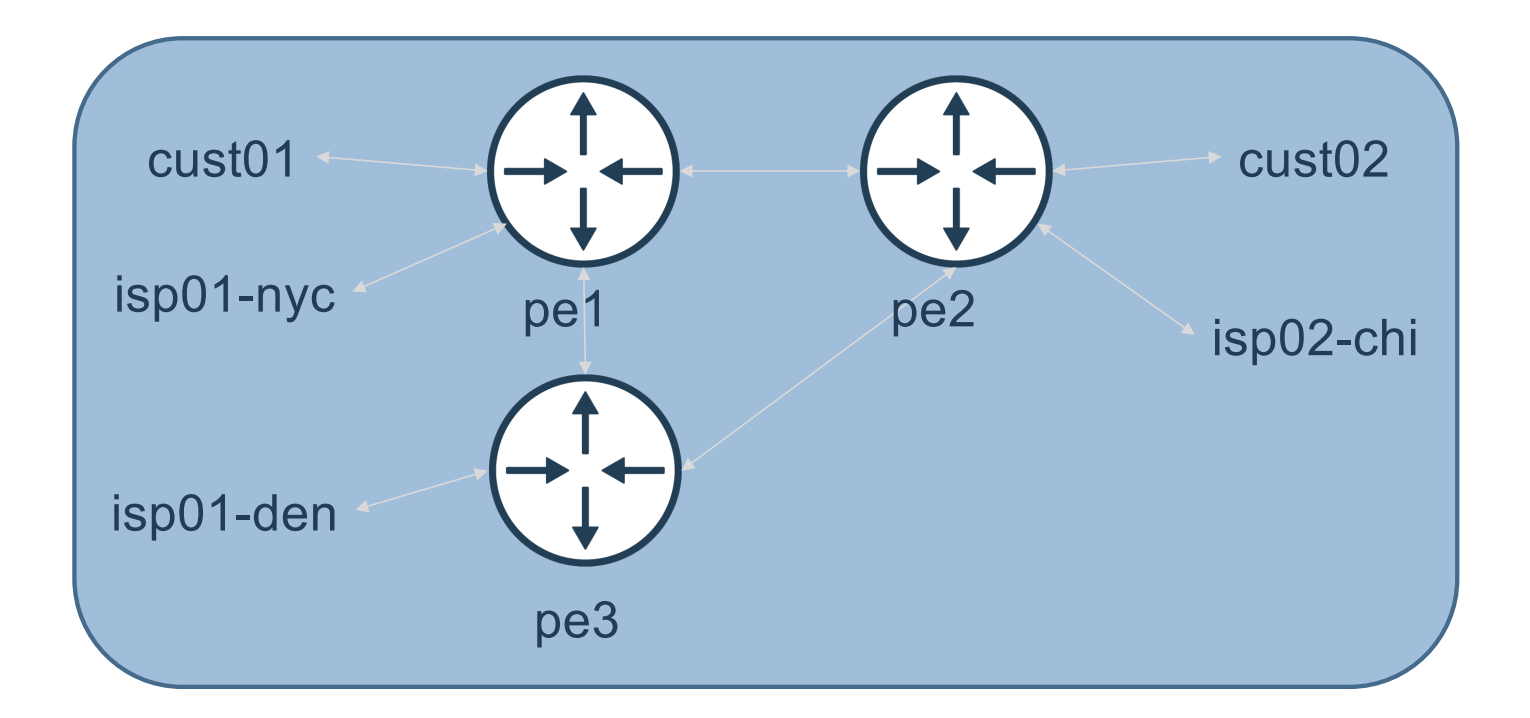

# DEMO #3 – Prevent a route-leak

### **Scenario**

• Peer AS isp01 wants to send prefixes of length >/24 to load-balance traffic across peering links

### **Validation Steps**

- 1. Collect **BGP-Adj-RIB-In** and verify that existing policy blocks >/24 prefixes
- 2. Update policy and test to verify that policy accepts prefixes
- 3. Validate that prefixes are not exported out of your AS
- 4. Repeat 3 & 4 until policy is correct

# Getting Started with Batfish is easy!

### One line with Docker

[https://batfish.readthedocs.io/en/latest/getting\\_started.html#installing-batfis](https://batfish.readthedocs.io/en/latest/getting_started.html)h

### Advanced tutorials & videos

[https://www.github.com/batfish/pybatfish](https://www.github.com/batfish/pybatfish/tree/master/jupyter_notebooks)/ tree/master/jupyter\_notebooks https://www.youtube.com/channel/ [UCA-OUW\\_3IOt9U\\_s60KvmJYA](https://www.youtube.com/channel/UCA-OUW_3IOt9U_s60KvmJYA)

#### B GitHub, Inc. [US] | https://github.com/batfish/pybatfish/tree/master/jupyter\_notebooks  $\Delta$  0 **lis** networks deleting unused files (#168) 7 days ago Analyzing ACLs and Firewall Rules.jpynb Improve notebook testing script (#176) 5 days ago Getting started with Batfish.ipynb Improve notebook testing script (#176) 5 days ago iii) Introduction to Forwarding Analysis.jpynb Add forwarding analysis notebook (#179) 2 days ago n Introduction to Route Analysis.ipynb Improve notebook testing script (#176) 5 days ago Fig. Provably Safe ACL and Firewall Changes.ipynb Improve notebook testing script (#176) 5 days ago **ID README.md** add video to README (#147) 19 days ago E Validating Configuration Settings.ipynb Improve notebook testing script (#176) 5 days ago E startup.py Improve notebook testing script (#176) 5 days ago **EB README.md**  $\overline{\phantom{a}}$

This folder contains Jupyter notebooks that show how to use Batfish for different analysis and validation tasks. All network snapshots used in the notebooks are in the networks subfolder.

The current list of notebooks are:

- Getting Started with Batfish [video]
- · Shows how to get started and provides an overview of the capabilities of Batfish.
- · Validating Configuration Settings [video]
	- o Shows how you can validate different types of configuration settings (NTP server, TACACS server, AAA, SNMP, etc...) using Batfish.
- · Introduction to Route Analysis [video] . Shows how to analyze routing tables computed by Batfish.
- . Analyzing ACLs and Firewall Rules [video]
	- · Shows how to use analyze ACLs and firewalls rules using Batfish.

Download the presentation and demo

# <https://github.com/saparikh/nanog78-demo>

Validate your BGP policies with Batfish!

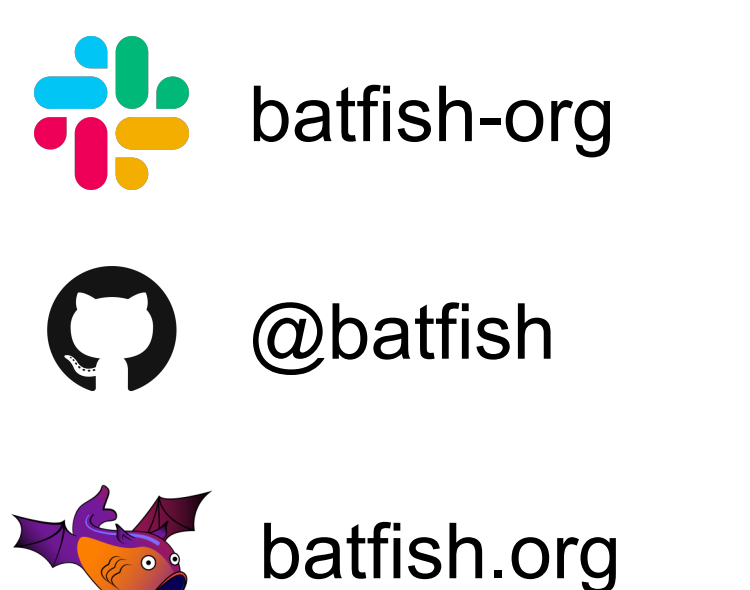

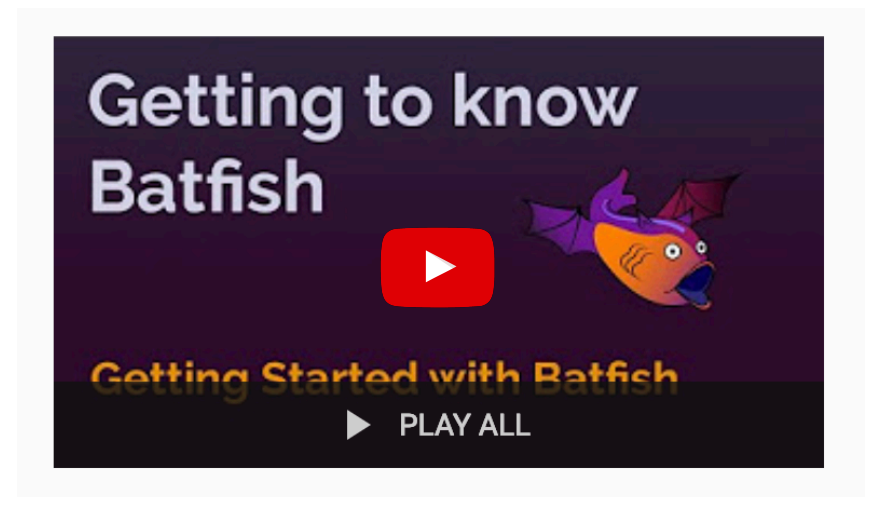

# **Thank You**

Q

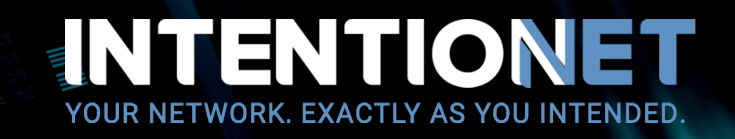